# **About Characteristic Parameters of Murata Components Library**

This library contains equivalent circuit model data made from S-parameter measured data. Following shows the details how to make the equivalent circuit model data.

#### **1. For maximum frequency 6GHz or less**

### **1-1.Equipment for measuring S-parameter**

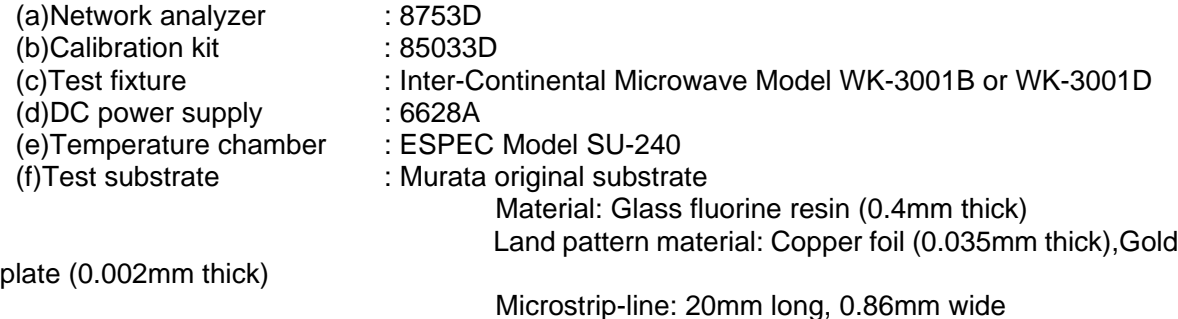

**1-2.Block diagram**

Shown in Fig.1.

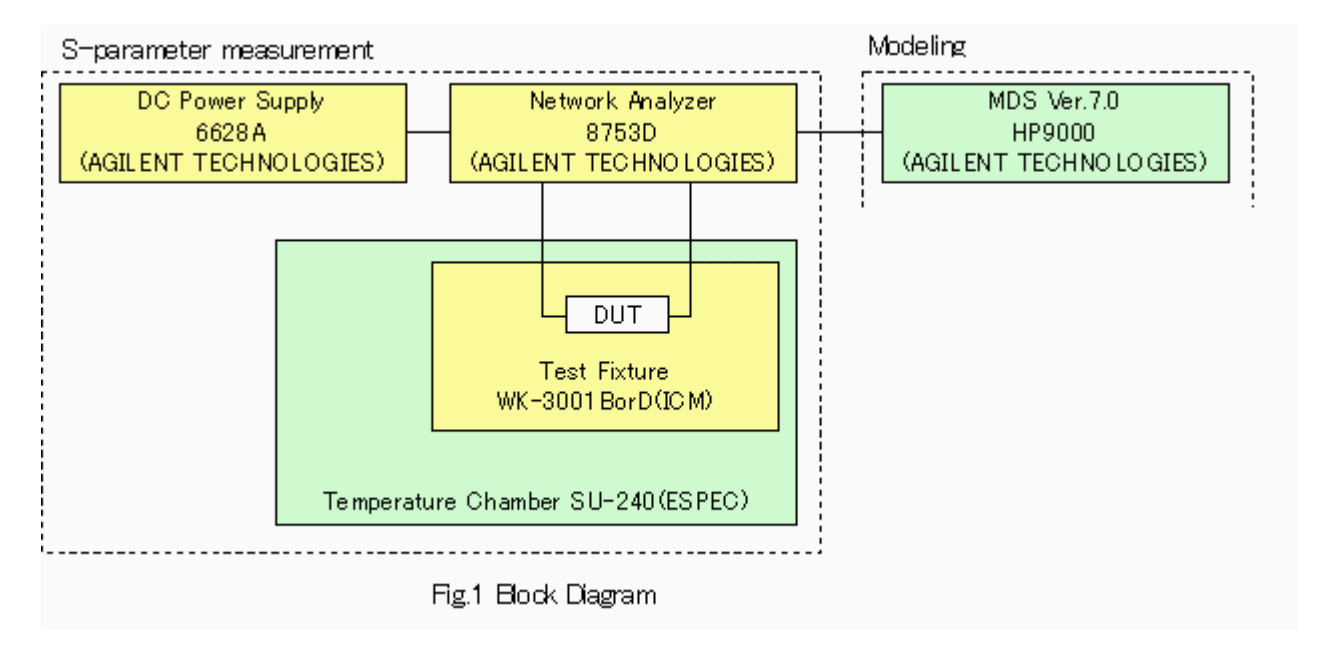

#### **1-3.Condition for measuring S-parameter**  $1$ ) $\Omega$   $\Omega$

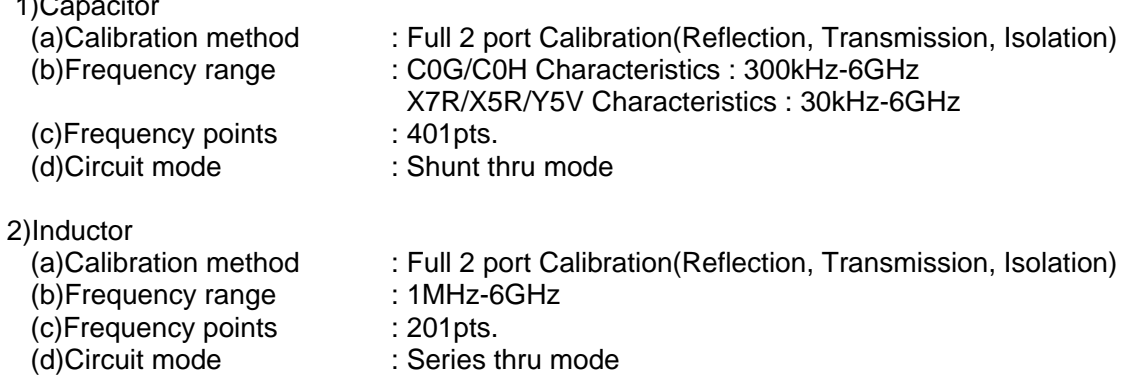

## **1-4.Procedure**

This S-parameter data is generally measured using the vector network analyzer (VNA) and the test fixture in 2 port circuit. But when the measuring frequency is higher than 1 GHz, it is difficult to separate the test fixture characteristics from the measured S-parameter data.

Separating method of this test fixture is two ways. One is In Fixture Calibration Method using port extensions function key in VNA, another is a modeling method using a computer. This software has applied the modeling method.

First, the S-parameter of the test fixture and the microstrip line is measured and an equivalent circuit model is made. Then the model values of the test fixture are obtained.

Next step, DUT is mounted on microstrip-line of the test substrate, and the S-parameter is measured. The equivalent circuit model elements of DUT and the test fixture are optimized using EDP simulator.

Therefore, equivalent circuit model elements of DUT are deembedded removing elements of the test fixture from the measured S-parameter data.

# 1-5. Land Pattern

Shown in Fig.2.

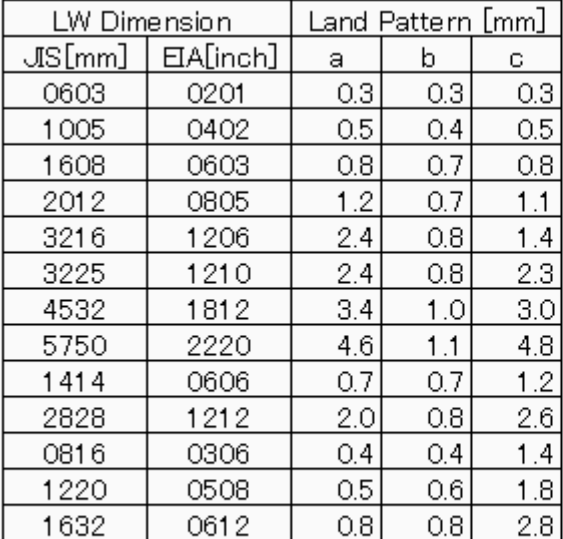

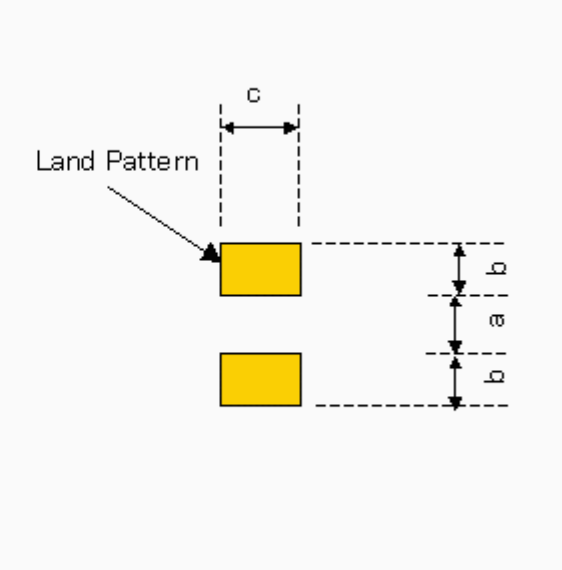

Fig2 Land Pattern

# **2. For maximum frequency 20GHz**

# **2-1. Equipment for measuring S-parameter**

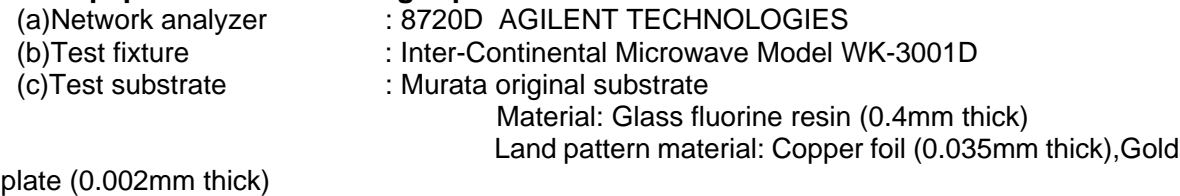

Microstrip-line: 20mm long, 0.86mm wide

# **2-2. Block diagram**

Shown in Fig.3.

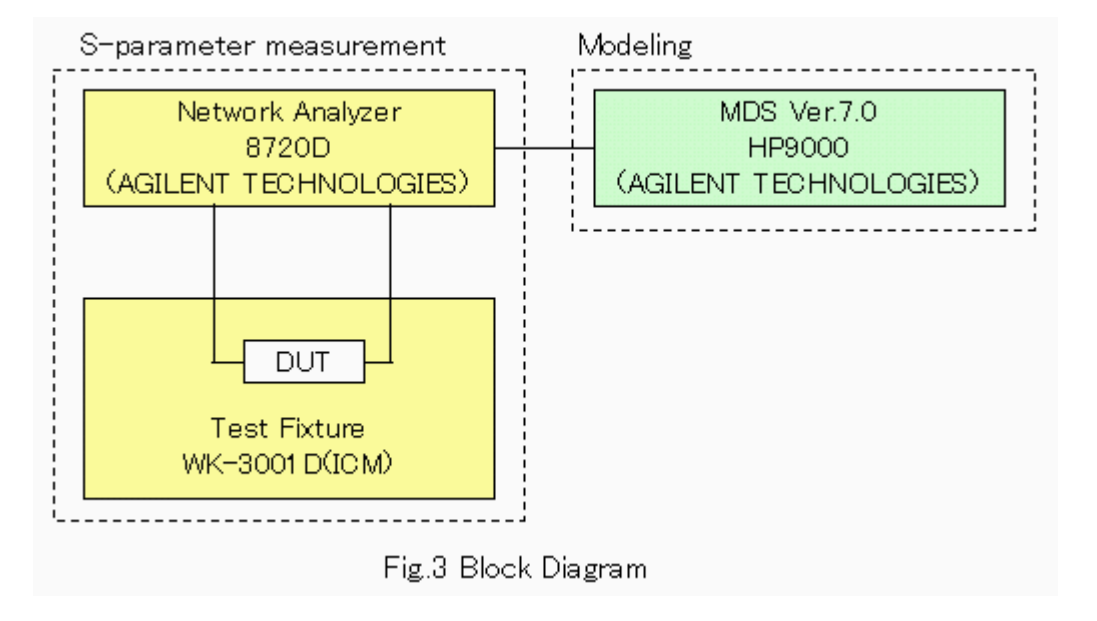

# **2-3. Condition for measuring S-parameter**

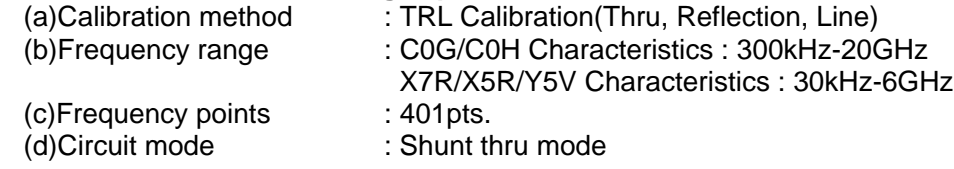

### **2-4. Procedure**

This S-parameter data is generally measured using the vector network analyzer (VNA) and the test fixture in 2 port circuit.

The TRL calibration is used for the high frequency. Because the calibration plane is a signal line central part as shown in Fig.4, S parameter data of the chip unit can be obtained.

The equivalent circuit model elements are obtained from S parameter data of the chip unit with a simulator for the circuit design.

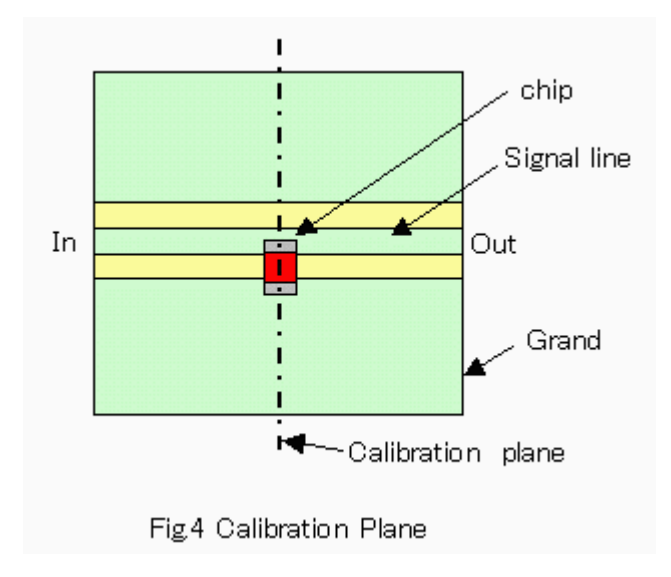

### **2-5. Land Pattern**

Shown in Fig.5.

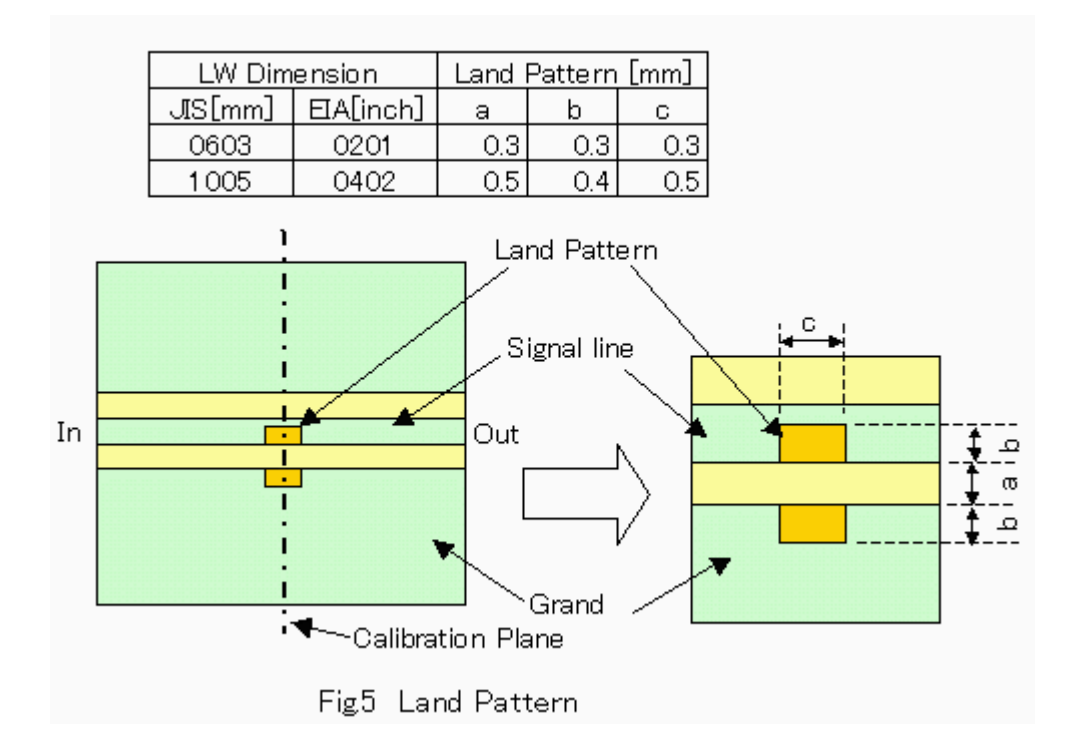

### **3.Notes**

This S-parameter data contain the chip capacitor or inductor data itself, and it does not include the land pattern data. Therefore, when you simulate, please prepare the actual land pattern model you use.